▼附錄 2: UTF-8 編碼

本產品支援 MP3 歌詞顯示功能,但必須為 UTF8 格式(多國語言碼), 否則會出現亂碼。 故提供多個歌詞檔整批轉檔為 UTF8 方法如下:

1. 首先至 <http://www.e-lead.com.tw> 下載 ConvertZ, 下載完畢並解壓縮之後,只要直接執行 convertz.exe 即可。

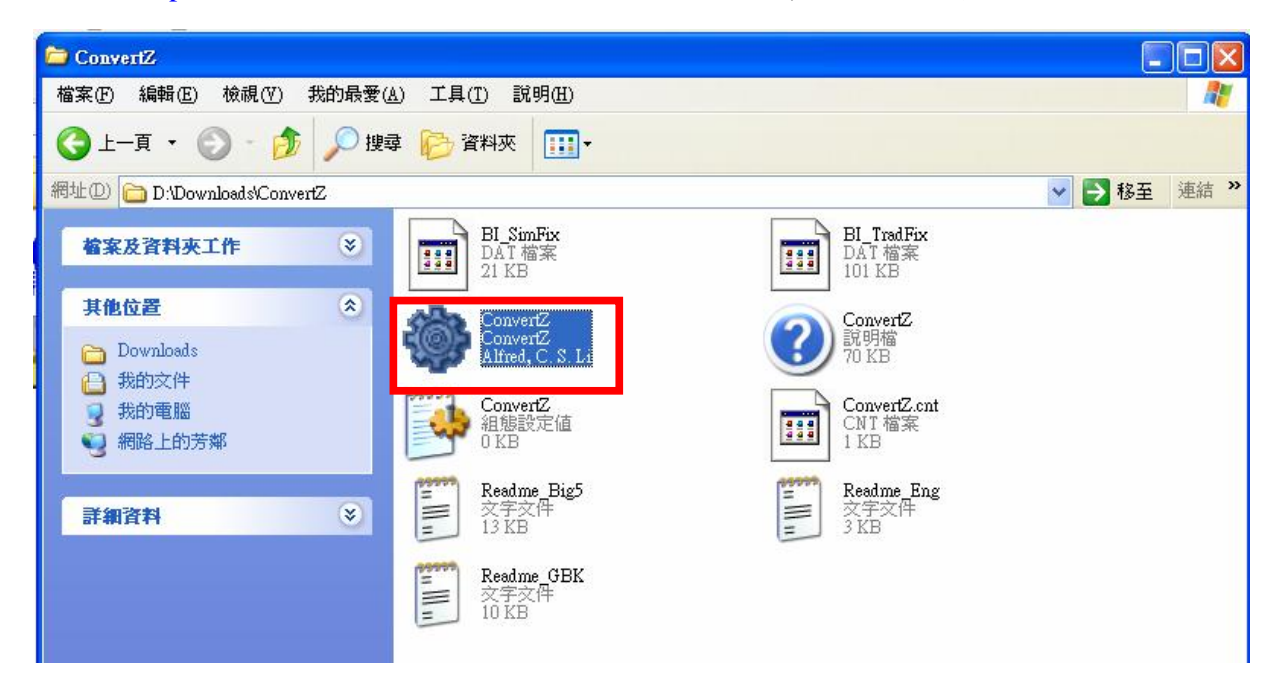

2. 將滑鼠移到螢幕上方, 就會出現工具列, 按下右邊數來第三個按鈕進入設定畫面。

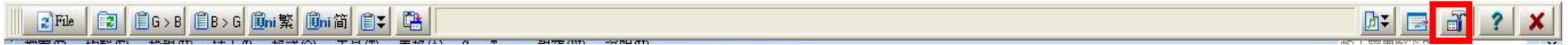

3. 選擇語言 (例:英文、繁中、簡中),按下【傳送到】按鈕,讓它在右鍵選單建立捷徑,使用起來會比較方便。按下【確定】完成設定。

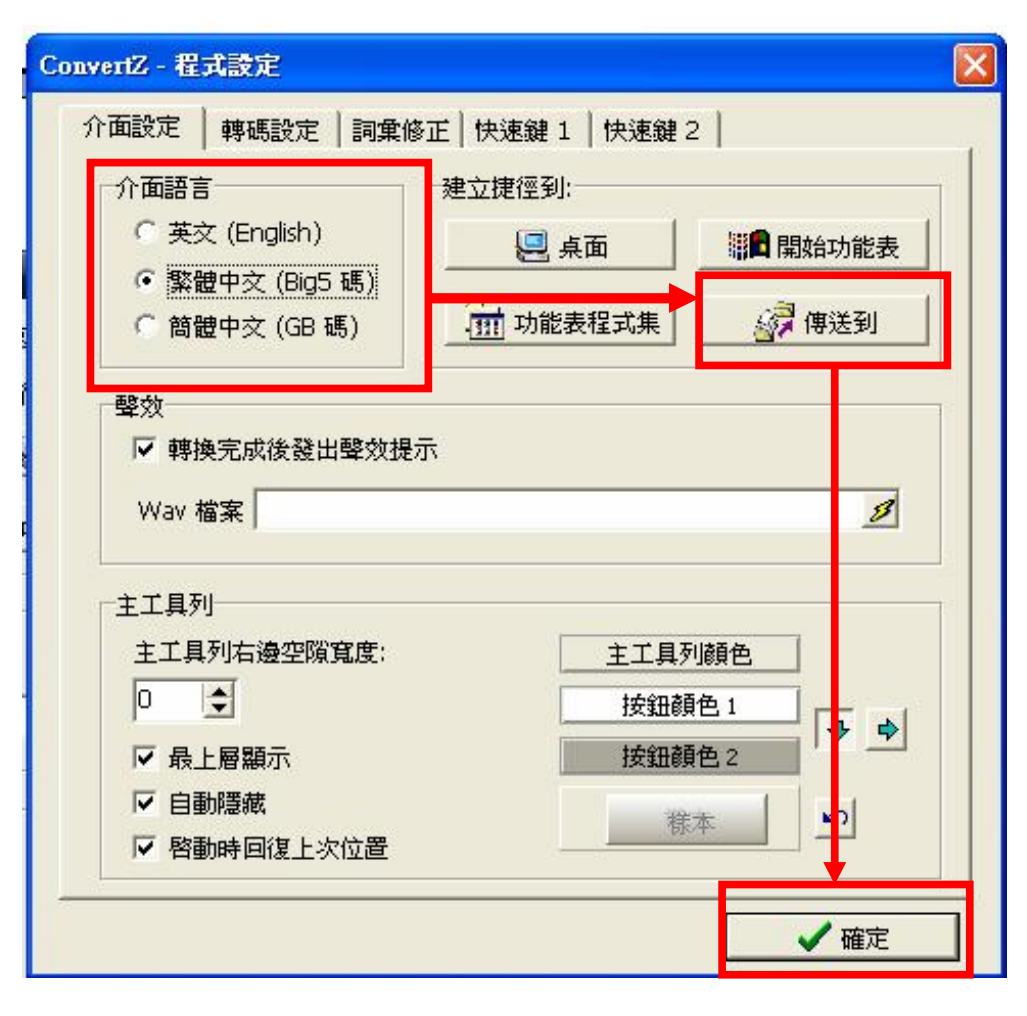

5. 將滑鼠移到螢幕上方,出現工具列,選擇檔案(File)轉換。

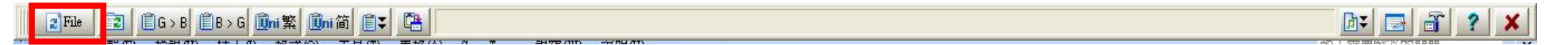

6. 按【來源檔案】將電腦裡將要轉換檔案,選取至您放置 MP3 歌曲及歌詞的 USB 隨身碟或 Micro SD 卡【目的地】中。另外,記得【轉換檔案內容】 要打勾,接著再按下【進階選項】按鈕來選擇編碼。

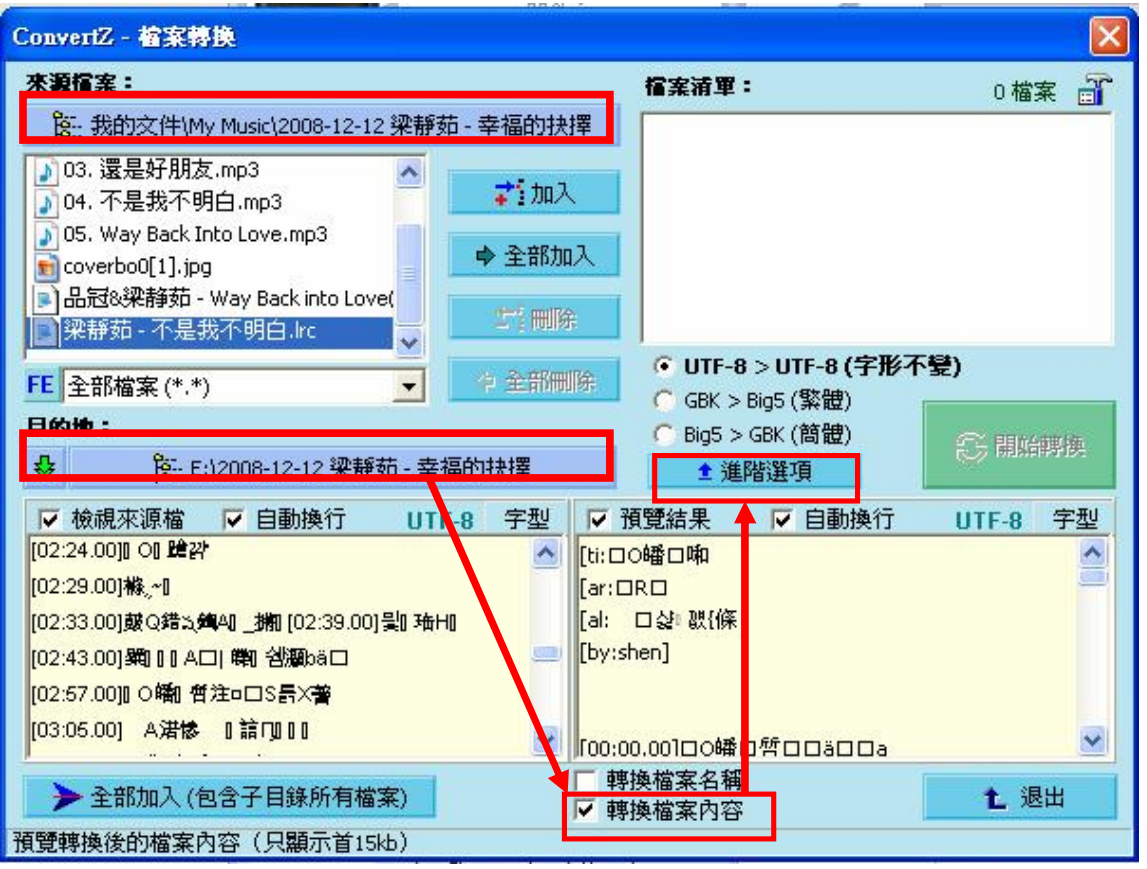

PDF created with FinePrint pdfFactory Pro trial version [www.pdffactory.com](http://www.pdffactory.com)

7. 輸入格式選擇原本的輸入格式(例:Big5),輸出格式選擇【UTF-8】,再按下【隱藏進階選項】按鈕。

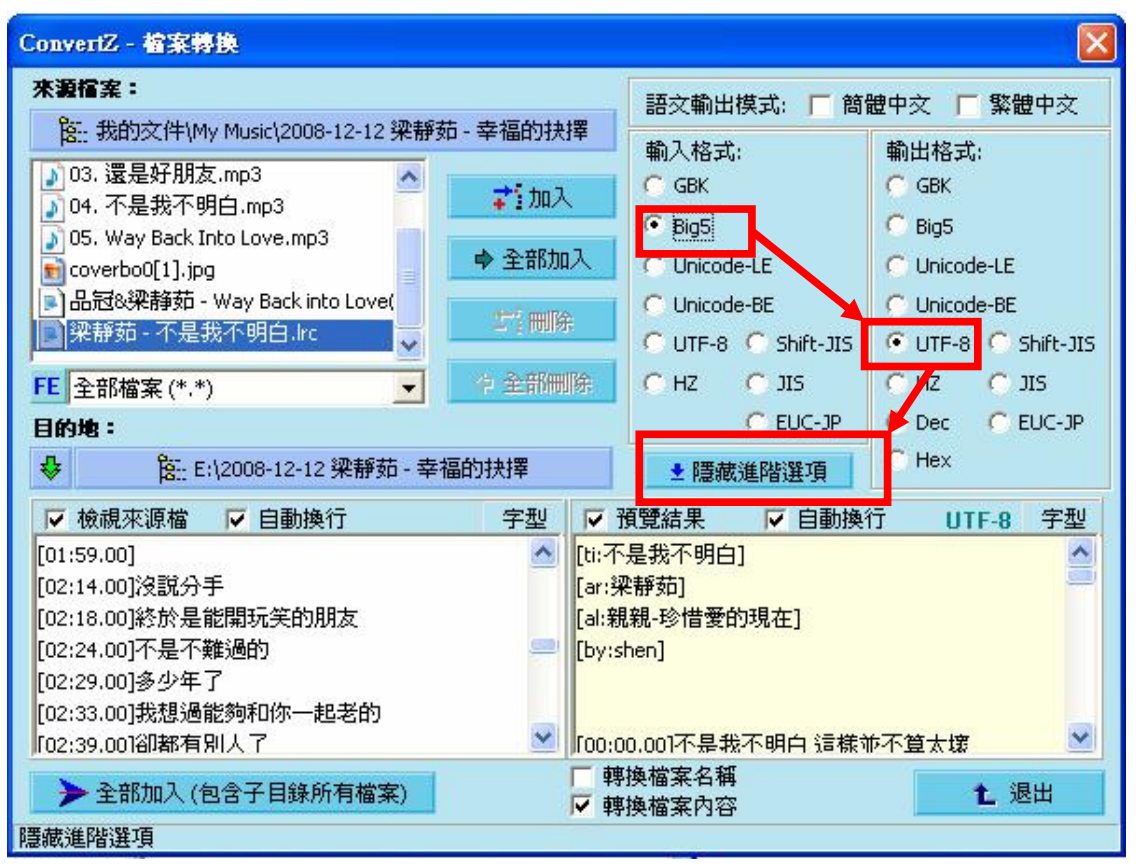

8. 此時按你所選擇的檔案後,按【加入】或【全部加入】後,即【開始轉換】就能執行轉換動作,轉換好,再按【退出】離開程式。 另外,若 MP3 檔案名稱也是顯示亂碼,可將下方的【轉換檔案名稱】 打勾,可連檔案名稱一起轉換。

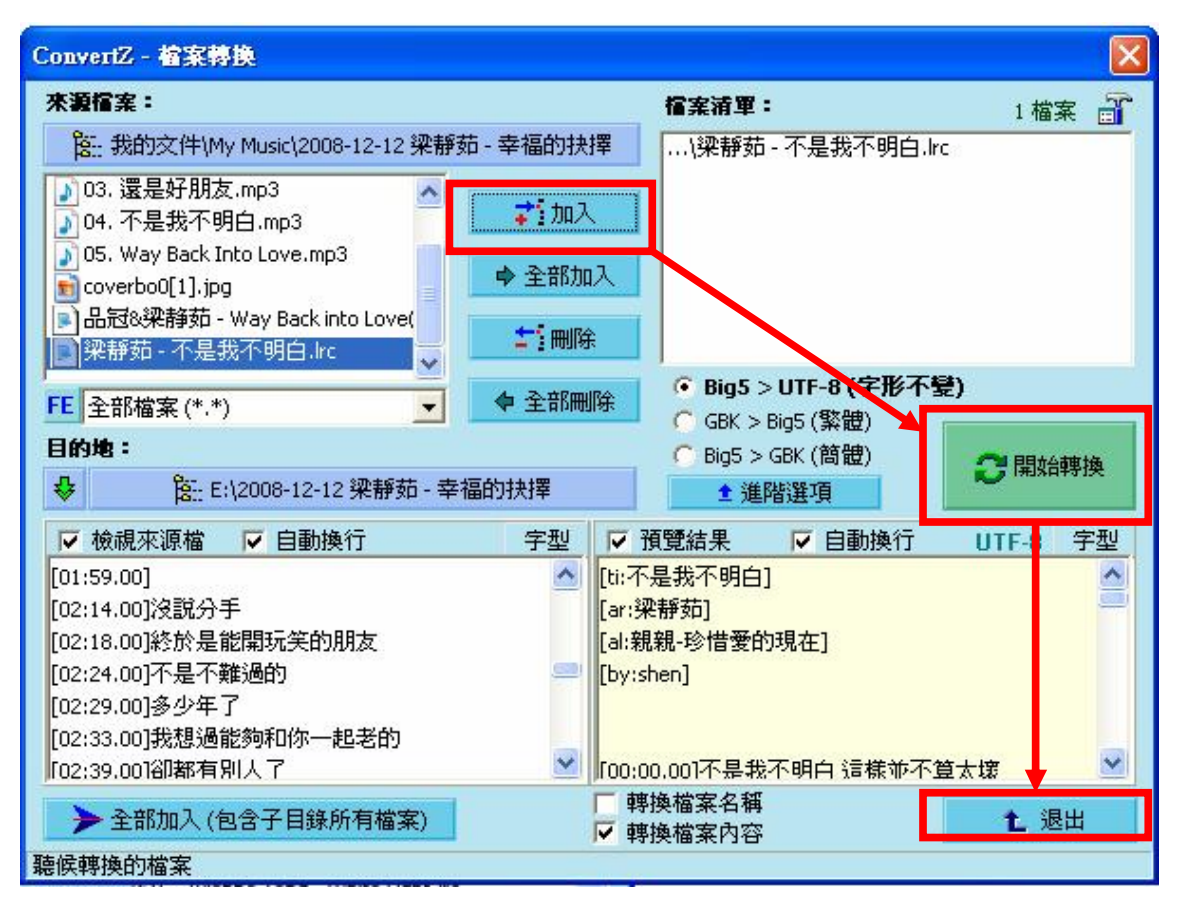